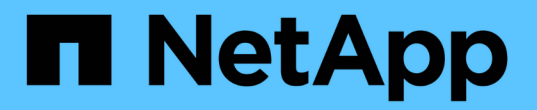

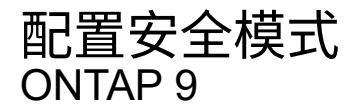

NetApp April 24, 2024

This PDF was generated from https://docs.netapp.com/zh-cn/ontap/smb-admin/security-styles-theireffects-concept.html on April 24, 2024. Always check docs.netapp.com for the latest.

# 目录

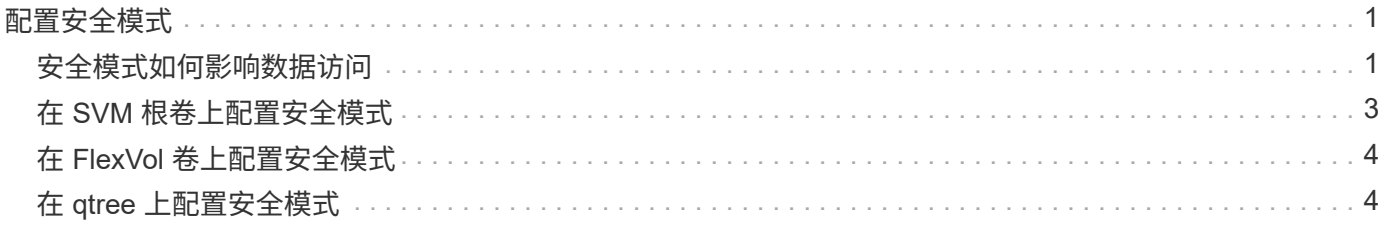

## <span id="page-2-0"></span>配置安全模式

### <span id="page-2-1"></span>安全模式如何影响数据访问

安全模式及其影响是什么

安全模式有四种: UNIX , NTFS ,混合和统一。每个安全模式对处理数据权限的方式具 有不同的影响。您必须了解不同的影响,以确保选择适合您的安全模式。

请务必了解,安全模式并不确定哪些客户端类型可以或不可以访问数据。安全模式仅确定 ONTAP 用于控制数据 访问的权限类型以及可以修改这些权限的客户端类型。

例如,如果某个卷使用 UNIX 安全模式,则由于 ONTAP 的多协议性质, SMB 客户端仍可访问数据(前提是它 们正确进行身份验证和授权)。但是, ONTAP 使用的是 UNIX 权限,只有 UNIX 客户端才能使用原生工具进行 修改。

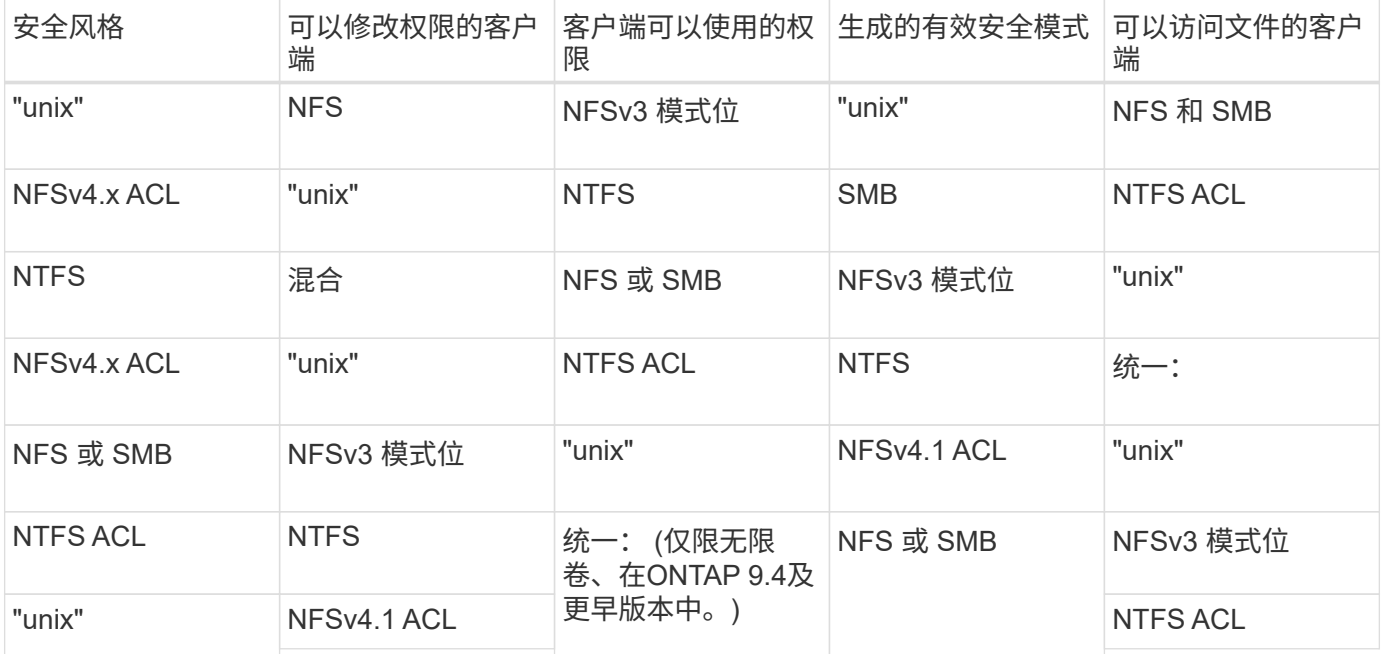

FlexVol卷支持UNIX、NTFS和混合安全模式。混合或统一安全模式时,有效权限取决于上次修改权限的客户端 类型,因为用户会逐个设置安全模式。如果修改权限的最后一个客户端是 NFSv3 客户端,则权限为 UNIX NFSv3 模式位。如果最后一个客户端是 NFSv4 客户端,则权限为 NFSv4 ACL 。如果最后一个客户端是 SMB 客户端,则权限为 Windows NTFS ACL。

统一安全模式仅适用于无限卷,而 ONTAP 9.5 及更高版本不再支持无限卷。有关详细信息,请参见 ["FlexGroup](https://docs.netapp.com/zh-cn/ontap/flexgroup/index.html) [卷管理概述](https://docs.netapp.com/zh-cn/ontap/flexgroup/index.html)["](https://docs.netapp.com/zh-cn/ontap/flexgroup/index.html)。

从ONTAP 9.2开始、 show-effective-permissions 参数 vserver security file-directory 命令 用于显示为Windows或UNIX用户授予的对指定文件或文件夹路径的有效权限。此外、还有可选参数 -share -name 用于显示有效共享权限。

ONTAP 最初会设置一些默认文件权限。默认情况下, UNIX , 混合和统一安全模式卷中所有数据 的有效安全模式为 UNIX ,有效权限类型为 UNIX 模式位( 0755 ,除非另有指定),直到客户 端按照默认安全模式进行配置为止。默认情况下, NTFS 安全模式卷中所有数据的有效安全模式 为 NTFS , 并且具有一个 ACL , 允许对任何人进行完全控制。

设置安全模式的位置和时间

 $(i)$ 

可以在 FlexVol 卷(根卷或数据卷)和 qtree 上设置安全模式。安全模式可以在创建时手 动设置,自动继承或稍后更改。

确定要在 **SVM** 上使用的安全模式

为了帮助您确定要在卷上使用的安全模式,您应考虑两个因素。主要因素是管理文件系统 的管理员类型。二级因素是访问卷上数据的用户或服务的类型。

在卷上配置安全模式时,应考虑环境的需求,以确保选择最佳安全模式并避免管理权限时出现问题。以下注意事 项有助于您做出决定:

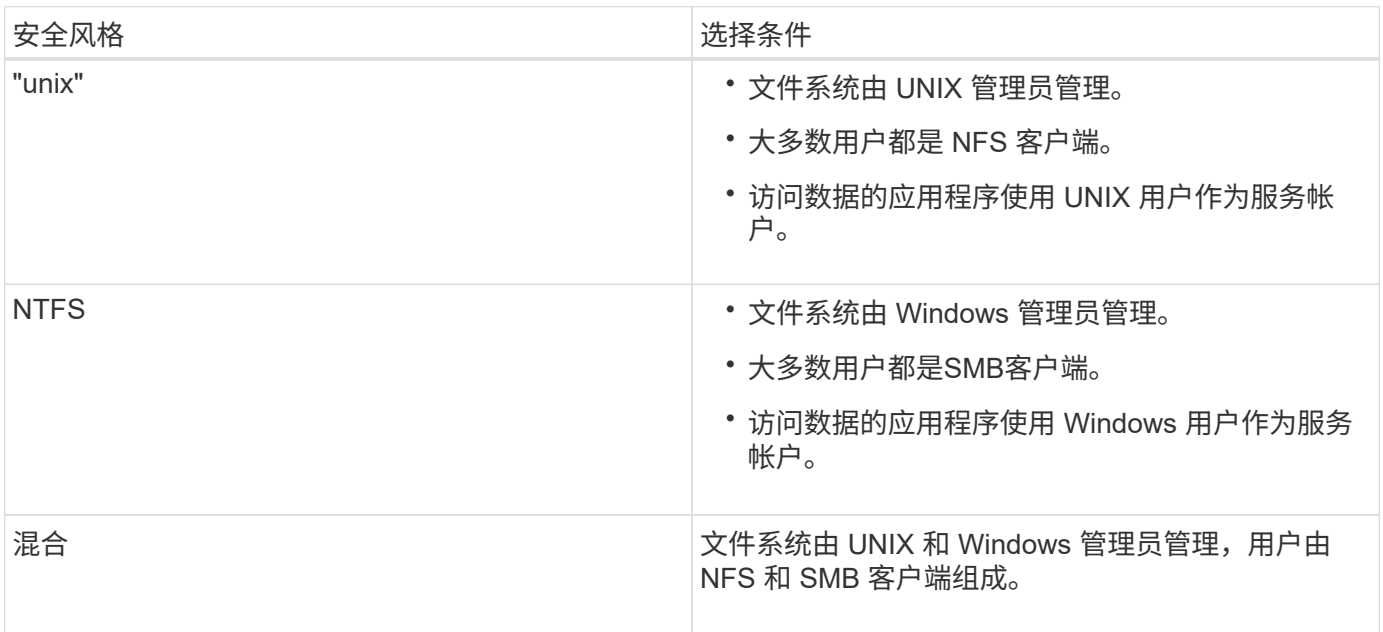

安全模式继承的工作原理

如果在创建新的 FlexVol 卷或 qtree 时未指定安全模式,则它会以不同方式继承其安全模 式。

安全模式按以下方式继承:

- FlexVol 卷继承其所属 SVM 的根卷的安全模式。
- qtree 继承其所属 FlexVol 卷的安全模式。
- 文件或目录会继承其所在 FlexVol 卷或 qtree 的安全模式。

#### **ONTAP** 如何保留 **UNIX** 权限

当 Windows 应用程序编辑和保存 FlexVol 卷中当前具有 UNIX 权限的文件时, ONTAP 可 以保留 UNIX 权限。

当 Windows 客户端上的应用程序编辑和保存文件时,它们会读取文件的安全属性,创建新的临时文件,将这些 属性应用于临时文件,然后为临时文件提供原始文件名。

当 Windows 客户端对安全属性执行查询时,它们会收到一个构建的 ACL ,该 ACL 准确表示 UNIX 权限。此构 建 ACL 的唯一目的是,在 Windows 应用程序更新文件时保留文件的 UNIX 权限,以确保生成的文件具有相同的 UNIX 权限。ONTAP 不会使用构建的 ACL 设置任何 NTFS ACL 。

#### 使用 **Windows** 安全性选项卡管理 **UNIX** 权限

如果要在 SVM 上操作混合安全模式卷或 qtree 中的文件或文件夹的 UNIX 权限,可以使用 Windows 客户端上的安全性选项卡。或者,您也可以使用可以查询和设置 Windows ACL 的应用程序。

• 修改 UNIX 权限

您可以使用 Windows 安全性选项卡查看和更改混合安全模式卷或 qtree 的 UNIX 权限。如果您使用 Windows 安全性主选项卡更改 UNIX 权限,则必须先删除要编辑的现有 ACE (此操作会将模式位设置为 0 ),然后再进行更改。或者,您也可以使用高级编辑器更改权限。

如果使用模式权限,则可以直接更改列出的 UID , GID 和其他(在计算机上具有帐户的其他所有人)的模 式权限。例如,如果显示的 UID 具有 r-x 权限,则可以将 UID 权限更改为 rwx 。

• 将 UNIX 权限更改为 NTFS 权限

您可以使用 Windows 安全性选项卡将 UNIX 安全对象替换为混合安全模式卷或 qtree 上的 Windows 安全对 象,其中文件和文件夹采用 UNIX 有效安全模式。

您必须先删除列出的所有 UNIX 权限条目,然后才能将其替换为所需的 Windows 用户和组对象。然后,您 可以在 Windows 用户和组对象上配置基于 NTFS 的 ACL 。通过删除所有 UNIX 安全对象并仅将 Windows 用户和组添加到混合安全模式卷或 qtree 中的文件或文件夹,可以将文件或文件夹上的有效安全模式从 UNIX 更改为 NTFS 。

更改文件夹的权限时,默认的 Windows 行为是将这些更改传播到所有子文件夹和文件。因此,如果您不想 将安全模式的更改传播到所有子文件夹,子文件夹和文件,则必须将传播选项更改为所需设置。

### <span id="page-4-0"></span>在 **SVM** 根卷上配置安全模式

您可以配置 Storage Virtual Machine ( SVM ) 根卷安全模式, 以确定 SVM 根卷上的数据 所使用的权限类型。

步骤

1. 使用 vserver create 命令 -rootvolume-security-style 用于定义安全模式的参数。

根卷安全模式的可能选项为 unix, ntfs`或 `mixed。

2. 显示并验证配置,包括您创建的 SVM 的根卷安全模式: vserver show -vserver *vserver name* 

### <span id="page-5-0"></span>在 **FlexVol** 卷上配置安全模式

您可以配置 FlexVol 卷安全模式, 以确定 Storage Virtual Machine ( SVM ) 的 FlexVol 卷 上的数据所使用的权限类型。

步骤

1. 执行以下操作之一:

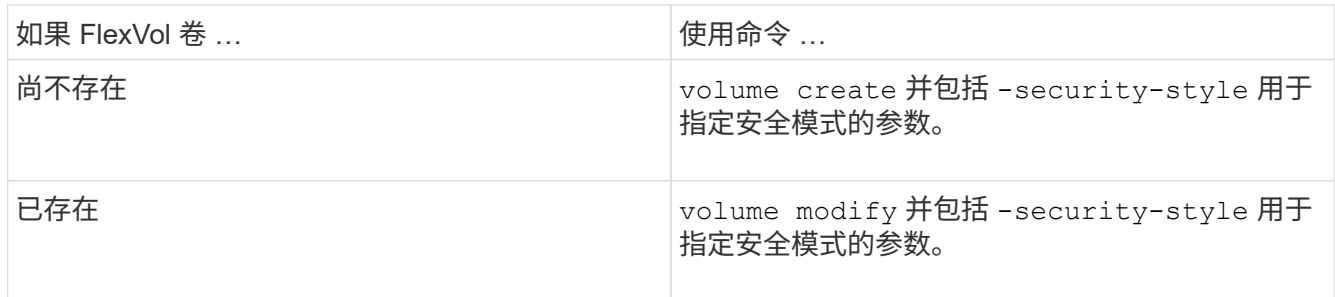

FlexVol卷安全模式的可能选项为 unix, ntfs`或 `mixed。

如果在创建 FlexVol 卷时未指定安全模式,则此卷将继承根卷的安全模式。

有关的详细信息、请参见 volume create 或 volume modify 命令、请参见 ["](https://docs.netapp.com/zh-cn/ontap/volumes/index.html)[逻辑存储](https://docs.netapp.com/zh-cn/ontap/volumes/index.html)[管理](https://docs.netapp.com/zh-cn/ontap/volumes/index.html)["](https://docs.netapp.com/zh-cn/ontap/volumes/index.html)。

2. 要显示配置,包括您创建的 FlexVol 卷的安全模式,请输入以下命令:

volume show -volume volume name -instance

### <span id="page-5-1"></span>在 **qtree** 上配置安全模式

您可以配置 qtree 卷安全模式,以确定 qtree 上的数据所使用的权限类型。

步骤

1. 执行以下操作之一:

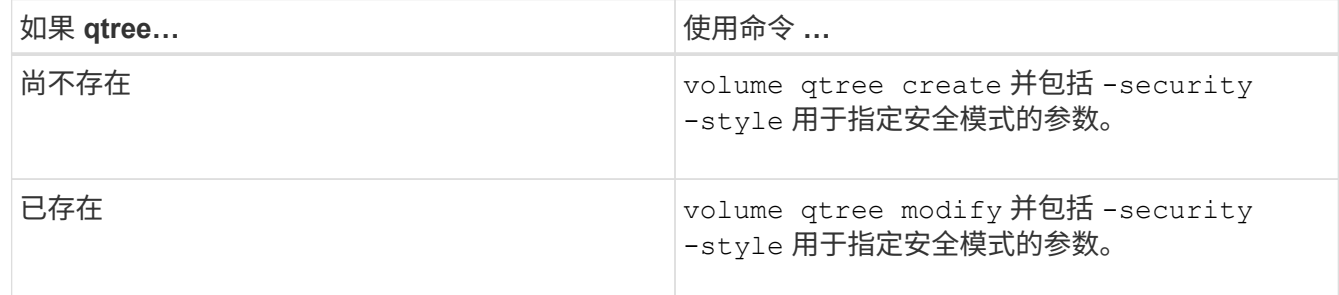

qtree安全模式的可能选项为 unix, ntfs`或 `mixed。

如果在创建qtree时未指定安全模式、则默认安全模式为 mixed。

有关的详细信息、请参见 volume qtree create 或 volume qtree modify 命令、请参见 ["](https://docs.netapp.com/zh-cn/ontap/volumes/index.html)[逻辑存储](https://docs.netapp.com/zh-cn/ontap/volumes/index.html) [管理](https://docs.netapp.com/zh-cn/ontap/volumes/index.html)["](https://docs.netapp.com/zh-cn/ontap/volumes/index.html)。

2. 要显示配置(包括所创建的qtree的安全模式)、请输入以下命令: volume qtree show -qtree qtree\_name -instance

#### 版权信息

版权所有 © 2024 NetApp, Inc.。保留所有权利。中国印刷。未经版权所有者事先书面许可,本文档中受版权保 护的任何部分不得以任何形式或通过任何手段(图片、电子或机械方式,包括影印、录音、录像或存储在电子检 索系统中)进行复制。

从受版权保护的 NetApp 资料派生的软件受以下许可和免责声明的约束:

本软件由 NetApp 按"原样"提供,不含任何明示或暗示担保,包括但不限于适销性以及针对特定用途的适用性的 隐含担保,特此声明不承担任何责任。在任何情况下,对于因使用本软件而以任何方式造成的任何直接性、间接 性、偶然性、特殊性、惩罚性或后果性损失(包括但不限于购买替代商品或服务;使用、数据或利润方面的损失 ;或者业务中断),无论原因如何以及基于何种责任理论,无论出于合同、严格责任或侵权行为(包括疏忽或其 他行为),NetApp 均不承担责任,即使已被告知存在上述损失的可能性。

NetApp 保留在不另行通知的情况下随时对本文档所述的任何产品进行更改的权利。除非 NetApp 以书面形式明 确同意,否则 NetApp 不承担因使用本文档所述产品而产生的任何责任或义务。使用或购买本产品不表示获得 NetApp 的任何专利权、商标权或任何其他知识产权许可。

本手册中描述的产品可能受一项或多项美国专利、外国专利或正在申请的专利的保护。

有限权利说明:政府使用、复制或公开本文档受 DFARS 252.227-7013(2014 年 2 月)和 FAR 52.227-19 (2007 年 12 月)中"技术数据权利 — 非商用"条款第 (b)(3) 条规定的限制条件的约束。

本文档中所含数据与商业产品和/或商业服务(定义见 FAR 2.101)相关,属于 NetApp, Inc. 的专有信息。根据 本协议提供的所有 NetApp 技术数据和计算机软件具有商业性质,并完全由私人出资开发。 美国政府对这些数 据的使用权具有非排他性、全球性、受限且不可撤销的许可,该许可既不可转让,也不可再许可,但仅限在与交 付数据所依据的美国政府合同有关且受合同支持的情况下使用。除本文档规定的情形外,未经 NetApp, Inc. 事先 书面批准,不得使用、披露、复制、修改、操作或显示这些数据。美国政府对国防部的授权仅限于 DFARS 的第 252.227-7015(b)(2014 年 2 月)条款中明确的权利。

商标信息

NetApp、NetApp 标识和 <http://www.netapp.com/TM> 上所列的商标是 NetApp, Inc. 的商标。其他公司和产品名 称可能是其各自所有者的商标。